### 1. VISIT THE SCHOOL BOARD PARENT WEBSITE

Please visit HWCDSB's parent website:

<https://parents.hwcdsb.ca/parent-portal>

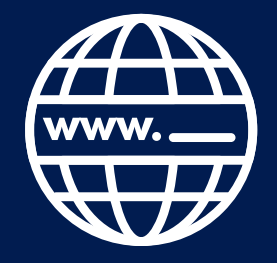

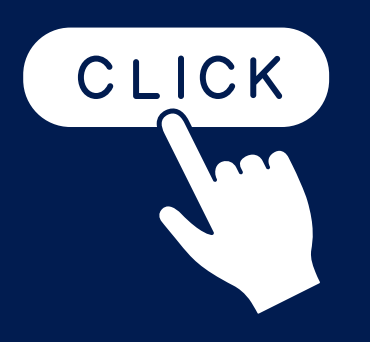

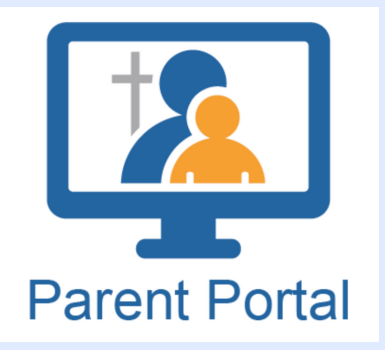

# **PARENT PORTAL**

## 2. CLICK ON THE LINK

Click on the LOGIN to Parent Portal link.

#### 3. USERNAME

The Parent Portal Username is the parent's email address that was given to the school upon registration.

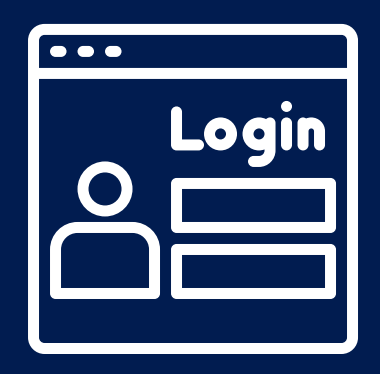

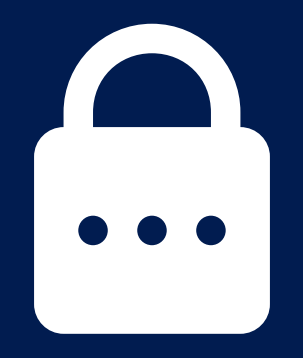

#### 4. PASSWORD

Click "FORGOT PASSWORD" to receive an email with a password reset link.

#### **ONCE THE PASSWORD HAS BEEN RESET, YOU CAN SIGN IN DIRECTLY THROUGH THE SCHOOL BOARD WEBSITE: [HTTPS://PARENTS.HWCDSB.CA/PARENT-PORTAL](https://parents.hwcdsb.ca/parent-portal)**

#### **THE D2L END USER SUPPORT LINE IS: 1-800-222-0209**

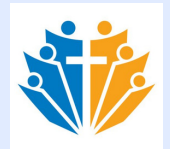

## Creating an Account

#### 5. RESET PASSWORD

Click the link within your email to reset your password.

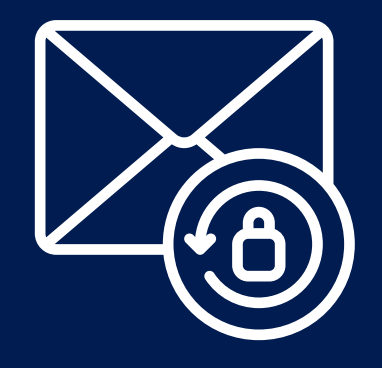

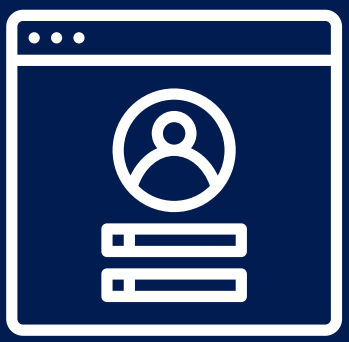

#### 6. LOGIN

Login with your email address and newly created password.